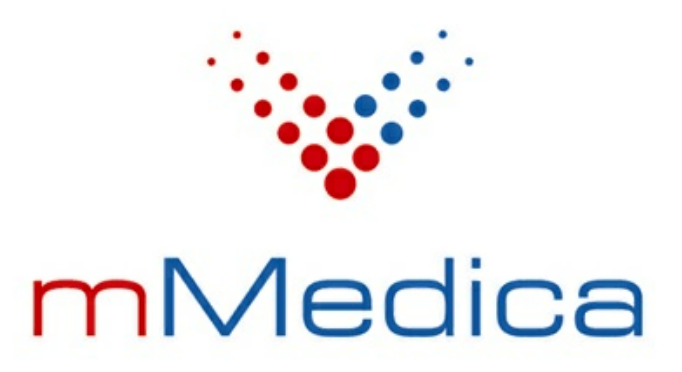

# **Formularze interaktywne**

Instrukcja użytkownika

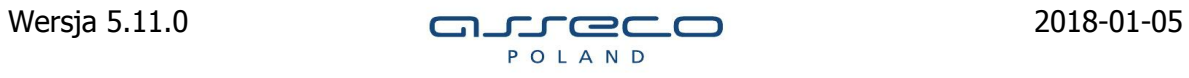

# Spis treści

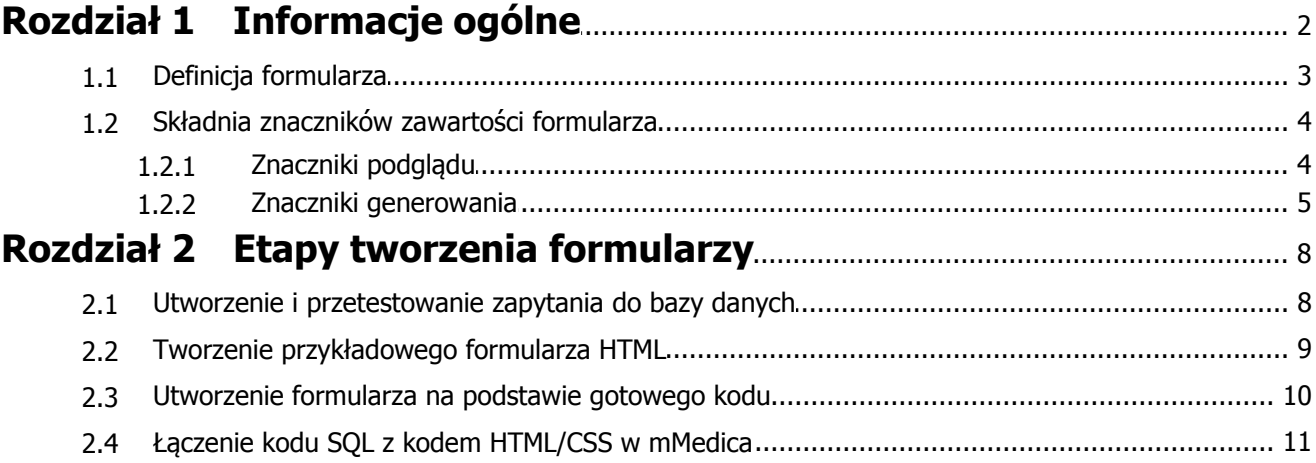

## **Wstęp**

W wersji aplikacji mMedica Plus (+) udostępniono funkcjonalność samodzielnego definiowania formularzy interaktywnych w kodzie HTML. Formularze te mogą być wykorzystywane jako szablony pustych dokumentów, które uzupełniane będą przez użytkownika po ich wydrukowaniu lub jako dokumenty automatycznie uzupełniane danymi, pobieranymi z bazy danych programu mMedica. Stworzenie formularza drugiego typu wymaga utworzenia dodatkowego zapytania do bazy, w celu pozyskania oczekiwanych danych.

# **Rozdział 1**

## <span id="page-3-0"></span>**Informacje ogólne**

#### Ścieżka: Księgi i raporty > Formularze

Po otwarciu formatki Dostępne formularze zostanie wyświetlona lista wszystkich formularzy systemowych, jakie zostały zaimplementowane w programie mMedica. Formularze te można podzielić na dwa rodzaje:

- druki dokumentów medycznych dostępnych w Gabinecie,
- druki MZ/GUS za wszystkie okresy sprawozdawcze t.j. od 2009 roku (dostępne dla użytkowników posiadających moduł dodatkowy Dane do sprawozdań rocznych MZ/GUS).

W przypadku, gdy w programie mMedica jest aktywowany moduł dodatkowy Dane do sprawozdań rocznych MZ/GUS, użytkownik będzie miał dostęp do wszystkich druków, które obowiązywały w latach poprzednich. Jeśli użytkownik w latach ubiegłych tworzył sprawozdania MZ/GUS, to w dolnym oknie będzie wyświetlany druk sprawozdania, który można otworzyć/podejrzeć poprzez dwukrotne kliknięcie myszką. Wszystkie formularze systemowe są zablokowane do edycji, nie można ich również usunąć.

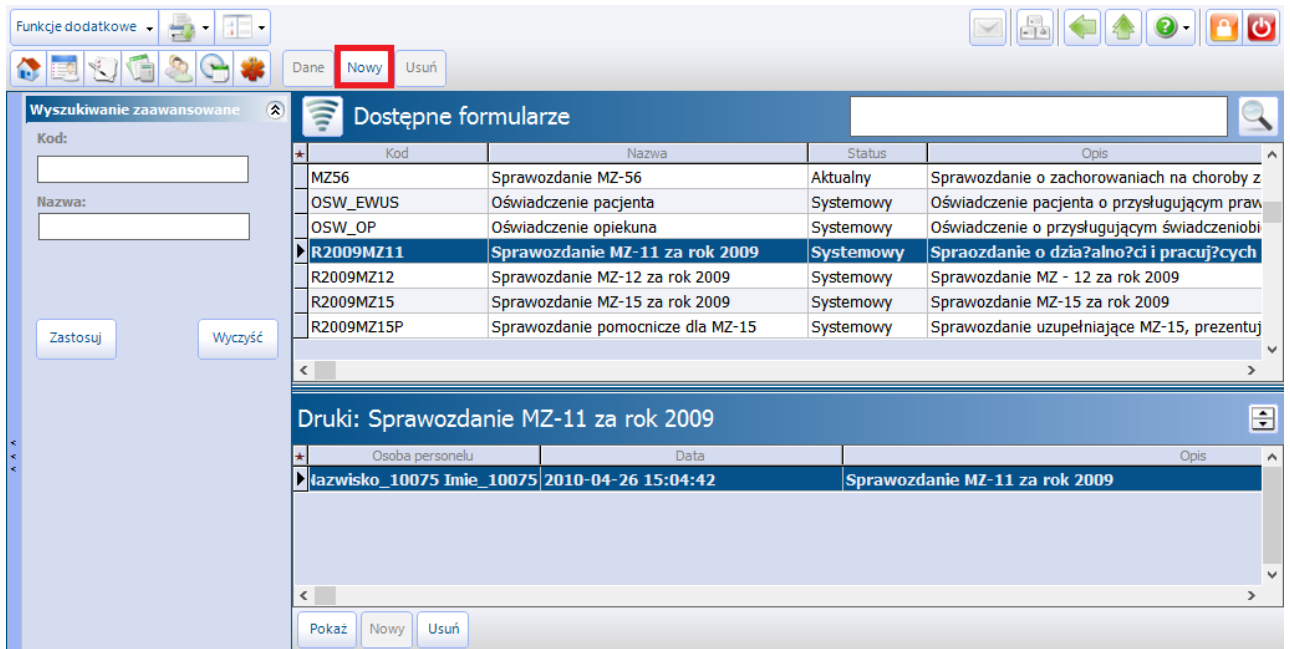

Oprócz formularzy systemowych użytkownik ma również możliwość dodania własnych formularzy. W tym celu należy użyć przycisku Nowy, który znajduje się w górnej części okna Dostępne formularze. Otwarte zostanie nowe okno, umożliwiając zdefiniowanie danych formularza (zdj. poniżej).

Uwaga! Generowanie nowych formularzy wymaga znajomości języka HTML, SQL oraz umiejętności wykorzystania znaczników omówionych w dalszej części niniejszej instrukcji.

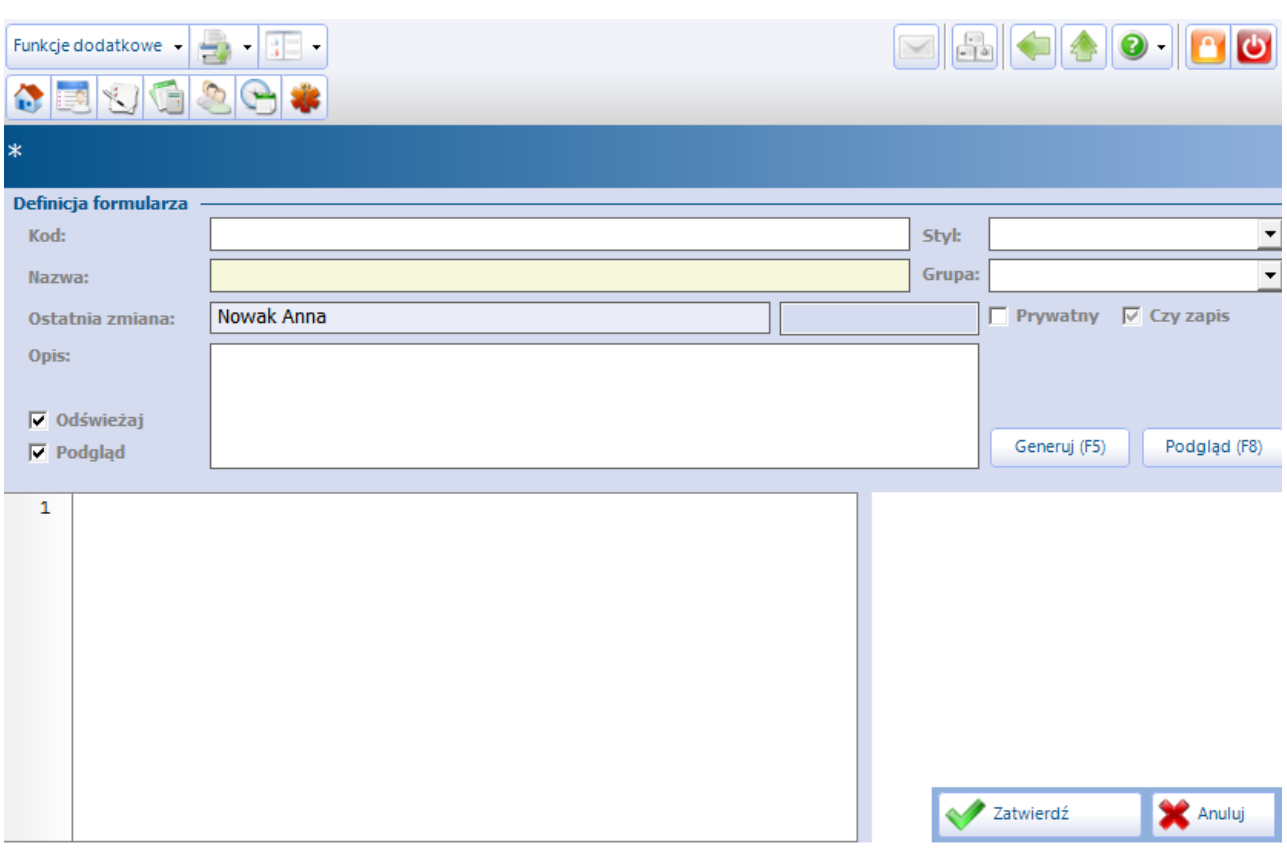

#### <span id="page-4-0"></span>**1.1 Definicja formularza**

Każdy formularz zawiera dane podstawowe identyfikujące formularz oraz definiujące miejsce jego dostępności w aplikacji. Możemy wyróżnić następujące pola:

- **Kod** unikalny kod techniczny formularza.
- **Nazwa** nazwa formularza wyświetlana w aplikacji.
- **Opis** opis dodatkowy formularza.
- **Styl -** szablon, który zostanie użyty do utworzenia nagłówka i stopki formularza. Wyróżniamy dwa style:
	- $\triangleright$  **Brak -** szablon nie posiada treści dodatkowych, w tym również znaczników <html> i <br/> <br/>kody>. Należy samodzielnie zdefiniować styl do formatowania elementów.
	- **Podstawowy -** szablon nie posiada nagłówka i stopki, natomiast w tytule strony zostanie umieszczona nazwa formularza.
- **Grupa** pozwala na docelowe podpięcie formularza w dowolnym miejscu aplikacji. Np. po wyborze grupy "Pacjent" formularz będzie wyświetlany w każdym miejscu aplikacji związanym z pacjentem terminarz, lista pacjentów do Gabinetu, kartoteka, wizyta. Po wyborze grupy "Rozliczenie" formularz będzie wyświetlany w Przeglądzie wizyt i Przeglądzie rozliczeń.

Utworzony formularz będzie dostępny w danym miejscu aplikacji po wybraniu przycisku **Druk:**

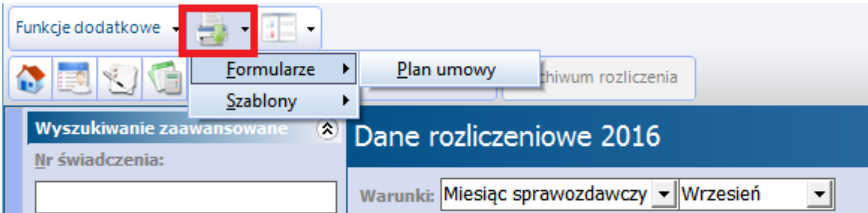

Zaznaczenie pola "Prywatny" [v] określa, że formularz będzie widoczny tylko dla osoby, która go utworzyła. Ponadto istnieje możliwość włączenia podglądu formularza oraz włączenia odświeżania - przy dużych bazach danych w momencie wczytania kodu SQL i HTML/CSS może zostać spowolniona praca nad projektem, toteż zaleca się wyłączenie podglądu i odświeżania.

Wybranie przycisku **"Generuj (F5)"** umożliwia podejrzenie wyglądu formularza. Jeśli użytkownik decyduje się na pisanie kodu HTML i formatowanie CSS bezpośrednio w mMedica, może za pomocą przycisku "Generuj" na bieżąco kontrolować wygląd projektu formularza.

Po utworzeniu formularza należy zapisać go za pomocą przycisku **"Zatwierdź (F9)"**.

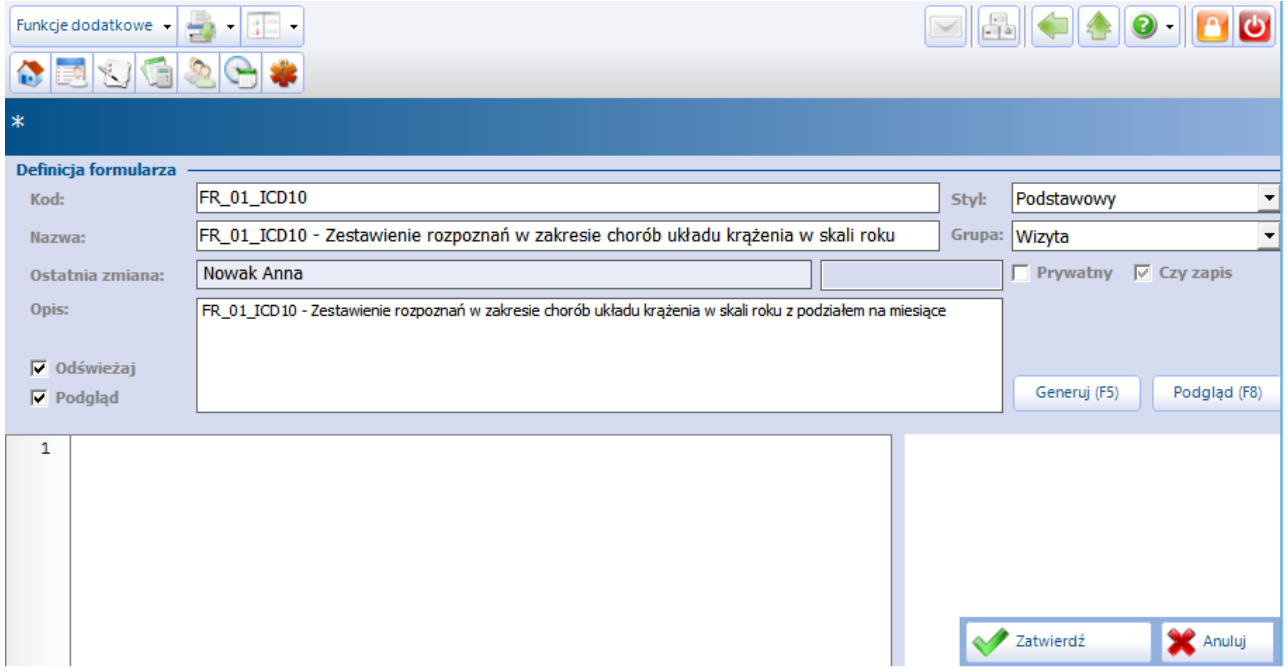

#### <span id="page-5-0"></span>**1.2 Składnia znaczników zawartości formularza**

Struktura formularza pozwala na użycie wielu źródeł danych oraz innych znaczników, umożliwiających uzyskanie pożądanych wydruków. Wszystkie znaczniki formularzy umieszczone są pomiędzy znakami "{" oraz  $n$ <sup>"</sup>.

Istnieją dwa rodzaje znaczników:

a) znaczniki interpretowane podczas [podglądu](#page-5-1) [formularza](#page-5-1), pozwalające pokazać wygląd docelowy,

b) znaczniki interpretowane podczas [generowania](#page-6-0) [formularza](#page-6-0), pozwalające wypełnić formularz danymi z systemu.

#### <span id="page-5-1"></span>**1.2.1 Znaczniki podglądu**

#### **{file nazwa\_pliku}**

Umożliwia wstawienie zadanego pliku do formularza, format pliku to standardowa ścieżka dostępna w Windows.

Przykład: {file C:\formularze\plik.html}

#### **{include nazwa\_pliku}**

Znacznik umożliwia wstawienie pliku z lokalizacji względem katalogu instalacji mMedica. Przykład: {include formularze\plik.html}

#### **{env nazwa\_zmiennej}**

Znacznik wstawia wartość środowiskowej zmiennej systemu Windows.

Przykład: {env USERNAME} wypisze na ekranie nazwę użytkownika aktualnie zalogowanego do systemu Windows.

#### **{var nazwa\_zmiennej}**

Znacznik wstawia wartość wcześniej zadeklarowanej zmiennej.

Przykład: {var odbiorca Laboratorium} zapamięta pod zmienną odbiorca wartość 'Laboratorium'. Wypisanie na ekranie wykonuje się za pomocą: {var odbiorca}.

#### **{input nazwa\_pola parametry}**

Znacznik umożliwia wstawienie edytowalnego pola tekstowego, w którym będzie umieszczone (opisane poniżej) pole wraz z parametrami. Taki znacznik zamieniany jest na tekst:  $\leq$ input type="text" class="field" value="{field nazwa\_pola parametry}">

#### **{form nazwa\_wartości}**

Znacznik umożliwia wstawienie danych z formularza, w szczególności nazwę oraz kod. Przykład: {form nazwa}

#### **{img źródło klasa}**

Znacznik ten umożliwia wstawianie obrazu z konkretnego źródła, a także wybrania klasy CSS dla niego. W przypadku braku źródła zostanie wstawione logo mMedica.

#### <span id="page-6-0"></span>**1.2.2 Znaczniki generowania**

#### **{view nazwa\_widoku\_w\_formularzunazwa\_widoku wyrazenie}**

Wybranie widoku danych o danej nazwie, przypisanie widokowi synonimu oraz określenie parametrów w postaci zapytania SQL. Wszystkie widoki w formularzu z nadaną tą samą nazwą będą generowane tylko jeden raz, choć można ich używać zamiennie z innymi źródłami danych. Przykład:

{view widok1 CLPACJENT UPPER(pac\_nazwisko) LIKE 'A%' ORDER BY pac\_nazwisko}

zwróci wszystkich pacjentów z nazwiskiem rozpoczynającym się od litery A uporządkowanych w kolejności alfabetycznej.

#### **{loop}, {endloop}**

Kod HTML pomiędzy znacznikami {loop} i {endloop} będzie wyświetlony kolejno dla każdego wiersza z aktualnie wybranego źródła danych. Umożliwia tworzenie tabeli zależnych od ilościdanych. Przykład (zestawienie jednolatków):

{view pacjenci CLPACJENT pac\_wiek=1} <table> {loop} <te><td>{field pac\_nazwisko}</td><td>{input pac\_wiek}</td></tr> {endloop} </table>

#### **{field nazwa\_pola argumenty}**

Umożliwia wyświetlenie zawartości pola z aktualnie wybranego widoku lub wykazu. W przypadku gdy pole nie jest znalezione w danych, wyświetlany jest komunikat błędu. Parametry pola to lista oddzielonych znakiem średnika ";" przypisań nazwa=wartość. W przypadku gdy znacznik {field} nie jest umieszczony w pętli {loop} ... {endloop} możliwe jest wyszukiwanie w źródle danych komórek na podstawie wartości innych komórek.

Przykład:

```
{field pac_wiek pac_nazwisko=KOWALSKI;pac_imiona=JAN}
```
Niezależnie od tego czy znacznik {field} jest umieszczony w pętli, można używać specjalnych parametrów do wyświetlania zawartości pola:

#### **field\_format**

Umożliwia określenie sposobu wyświetlania pól numerycznych i dat wg zadanego formatu. Przykład (umożliwi wyświetlenie tylko miesiąca i roku urodzenia):

 $\{field$  pac\_data\_ur field\_format=mm.yyyy}

#### **field\_regex**

Pozwala na pokazywanie zawartości pól w przypadku spełnienia podanego wyr. regularnego. Przykład (pokaże wszystkich pacjentów z nazwiskami kończącymi się na -cki lub –ski):

{field pac\_nazwisko field\_regex=^.\*[cki|CKI|ski|SKI|]\$}

#### **field\_match**

Pokazuje tylko fragment tekstu pola, który spełnia warunek zadanego wyrażenia regularnego. Przykład (pokaże tylko rozpoznania z wypełnioną pierwszą i drugą częścią):

{field wizyta\_rozp\_glow\_kod field\_match=^\d\.\d\$}

#### **field\_replace**

Pola field\_match oraz field\_replace w połączeniu pozwalają zamienić ciąg znaków w wyświetlanym tekście. Przykład (zamieni pierwszą i drugą część rozpoznania):

{field wizyta\_rozp\_glow\_kod field\_match=^(\d)\.(\d)\$;field\_replace=\$2.\$1}

#### **field\_empty**

Określa, jaki tekst ma być wyświetlany w przypadku pól nieuzupełnionych. Przykład:

{field wizyta\_kod field\_empty=Brak}

#### **field\_char**

Pozwala na wybranie tylko jednego znaku z pola, np. uzupełnianie pól "kratkowanych". Przykład (pokaże drugi znak pola lub pusty tekst gdy pole ma 1 znak lub jest puste):

{field wizyta\_kod field\_char=2}

#### **field\_upper, field\_lower**

Zamieni tekst z pola na odpowiednio duże i małe litery.

#### **field\_sum, field\_count, field\_min, fiels\_max, field\_avg**

Odpowiednio sumuje, zlicza, znajduje wartość najmniejszą, największą, średnią, pośród wszystkich rekordów spełniających warunki.

#### **{data nazwa\_parametru}**

Znacznik pozwoli na wstawienie parametru wywołania formularza, bez żadnej obróbki. Przykład (w określonych miejscach aplikacji wstawi nazwisko i imię pacjenta, dla którego generowany jest formularz):

{data pacjent/nii}

#### **{param nazwa\_parametru}**

Wstawi zawartość parametru przygotowaną do wstawienia w zapytanie SQL. Przykład:

{view pacjenci CLPACJENT pac\_id={param pacjent/id\_pac}}

umożliwi pobranie danych pacjenta, którego identyfikator był przekazany jako parametr przy generowaniu formularza. Jeżeli parametr nie został przekazany do raportu, to pojawi się okno dialogowe w celu wpisania jego wartości.

#### **{equals nazwa\_parametru}**

Wstawi zawartość parametru przygotowaną do wstawienia w zapytanie SQL wraz ze znakiem równości, umożliwiając wyszukiwanie również dla parametrów pustych (NULL). Jeżeli parametr nie istnieje wówczas warunek będzie zawsze prawdziwy.

Przykład:

{query pacjent SELECT data\_ur FROM pacjent WHERE {equals pacjent/id\_pac id\_pac} }

#### **{form\_select kod dict=nazwa\_slownika; [param1=wartość;] multiple=wartość; required=wartosc }**

Umożliwia parametryzowanie zapytania formularza przy użyciu słowników występujących w systemie.

Do prawidłowego wywołania znacznik wymaga następujących parametrów:

- kod unikalny kod za pomocą którego odwołujemy się w zapytaniach do wybranego parametru,
- dict nazwa słownika, który będzie wyświetlany na formularzu,
- params- jeden z trzech parametrów (param1,param2,param3) przekazywanych do słownika,
- $\bullet$  multiple argument określa czy zezwalamy na wybranie wielu pozycji (=1) ze słownika,
- required argument określa czy wybranie elementu ze słownika jest wymagane do wygenerowania formularza  $(=1)$ .

Przykład:

{form\_select jos dict=SZPM&JOS;param1=2016;multiple=1;required=1}

powoduje wyświetlenie na formularzu słownika komórek na rok 2016 pozwalającego wybrać wiele pozycji. Wymagane jest wybranie co najmniej jednej pozycji. Użycie ww. parametru w zapytaniu:

AND {equals jos j.idk\_jos}

Wygenerowany warunek SQL będzie wyglądał następująco:

- $\bullet$  dla braku wybranych pozycji 1 = 1
- dla jednej zaznaczonej pozycji j.idk\_jos = 'KOD'
- dla wielu pozycji j.idk\_jos IN ('KOD', 'KODD', 'KKOD')

Filtr musi być umieszczony w elemencie (div) o id = 'filter'. Pozostała cześć raportu musi być w elemencie o id = 'content'.

#### **{form\_element parametr}**

Taki znacznik przekaże formularzowi informacje, że istnieje element HTML o id = parametr, który będzie odczytany i przekazany do użycia poprzez {data}, {param} lub {equals}.

**{page\_break}**

Znacznik przejścia do nowej strony.

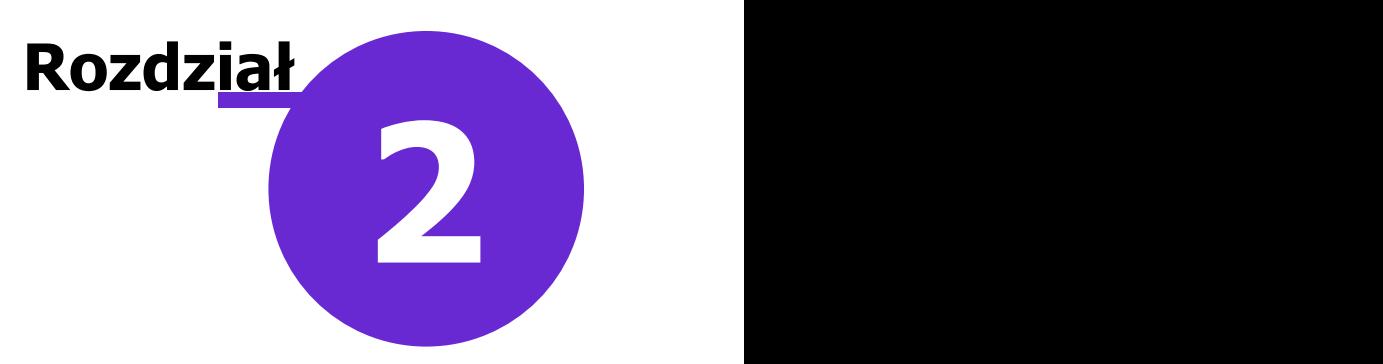

### <span id="page-9-0"></span>**Etapy tworzenia formularzy**

W niniejszym rozdziale przedstawiono możliwe sposoby i etapy tworzenia formularzy interaktywnych na wybranym przykładzie.

#### <span id="page-9-1"></span>**2.1 Utworzenie i przetestowanie zapytania do bazy danych**

Dla przedstawienia przykładu posłużono się zapytaniem pobierającym wprowadzone do programu mMedica rozpoznania klasyfikacji chorób wg ICD-10 z grupy chorób układu krążenia, występujące w sakli roku z podziałem na miesiące.

```
SELECT ch.kod_ch, COUNT(*) AS liczba_rozpoznan, EXTRACT('month' FROM o.dt_do)::
char AS miesiac
FROM opieka o, chor_rozp ch
WHERE o.id_opi = ch.id_opi AND o.dt_od >= '2016-01-01' AND o.dt_od < '2017-01-
01' AND ch.kod_ch LIKE 'I%'
GROUP BY 1, 3
HAVING COUNT(ch.kod_ch) >= 10
ORDER BY 3
```
Przykładowy wynik zapytania wykonany w dowolnym edytorze SQL wygląda następująco:

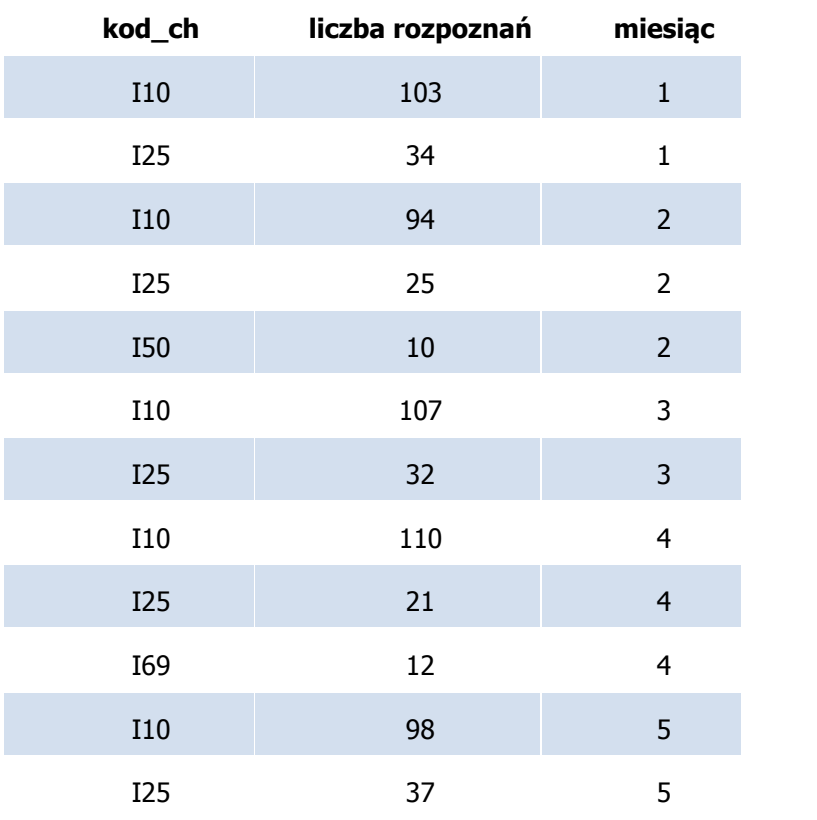

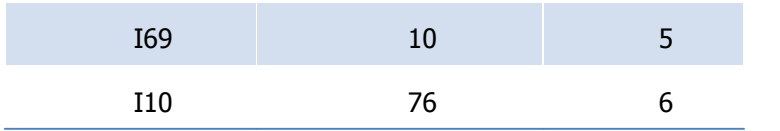

Otrzymany wynik zapytania należy przenieść do formularza.

#### <span id="page-10-0"></span>**2.2 Tworzenie przykładowego formularza HTML**

Formularz można wygenerować bezpośrednio w aplikacji mMedica lub skorzystać z dowolnego edytora HTML, z którego kod wynikowy zostanie wstawiony do programu.

```
\hbox{\tt <html>>}<head>
<meta http-equiv="Content-Type" content="text/html;" />
<title>formularz_przykladowy</title>
<style type="text/css">
 .style1 {text-align: center;}
 .style2 {border-width: 0px;}
 .style3 {border-style: solid; border-width: 1px;}
 . style4 {border-style: solid; border-width: 1px;text-align: center;}
 </style>
 </head>
 <body>
<h4 class="style1">Zestawienie epidemiologiczne rozpoznań ICD 10 w grupie
chorób układu krążenia w skali roku z podziałem na miesiące.</h4>
<table style="width:100%" class="style2" cellpadding="2" cellspacing="3">
<thead>
 <tr>
 <th class="style3">Kod choroby</th>
 <th class="style3">Liczba wystąpień</th>
 <th class="style3">Miesiąc występowania</th>
 \langle/tr>
```
</thead> <tbody> <tr>

 $\langle$ /tr> </tbody>  $\langle$ /table> </body> </html>

<td class="style4">&nbsp;</td> <td class="style4">&nbsp;</td> <td class="style4">&nbsp;</td>

#### <span id="page-11-0"></span>**2.3 Utworzenie formularza na podstawie gotowego kodu**

W celu utworzenia formularza należy przejść do: Księgi i raporty > Formularze i wybrać przycisk Mowy, który znajduje się w górnej części okna Dostępne form ularze.

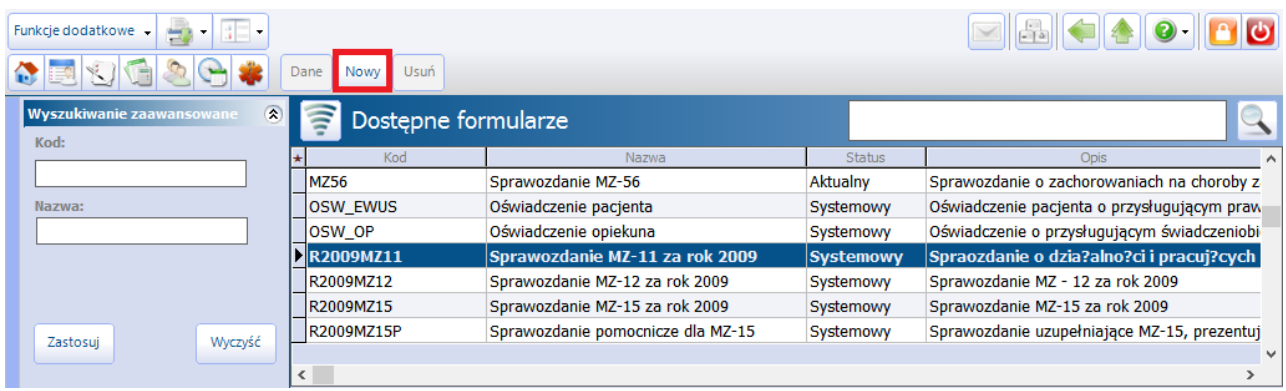

Otwarte zostanie nowe okno, umożliwiając zdefiniowanie danych formularza. W pierwszej kolejności należy uzupełnić podstawowe dane formularza takie jak kod, nazwa, opis, styl, grupa. Znaczenie poszczególnych pól zostało opisane w rozdziale: [Definicja](#page-4-0) [formularza.](#page-4-0)

Dodatkowo można uruchomić podgląd formularza oraz odświeżanie danych. W przypadku dużych baz zaleca się rozważne zaznaczanie tych opcji, gdyż w momencie wczytania kodu SQL i HTML/CSS praca nad projektem może zostać znacznie zwolniona.

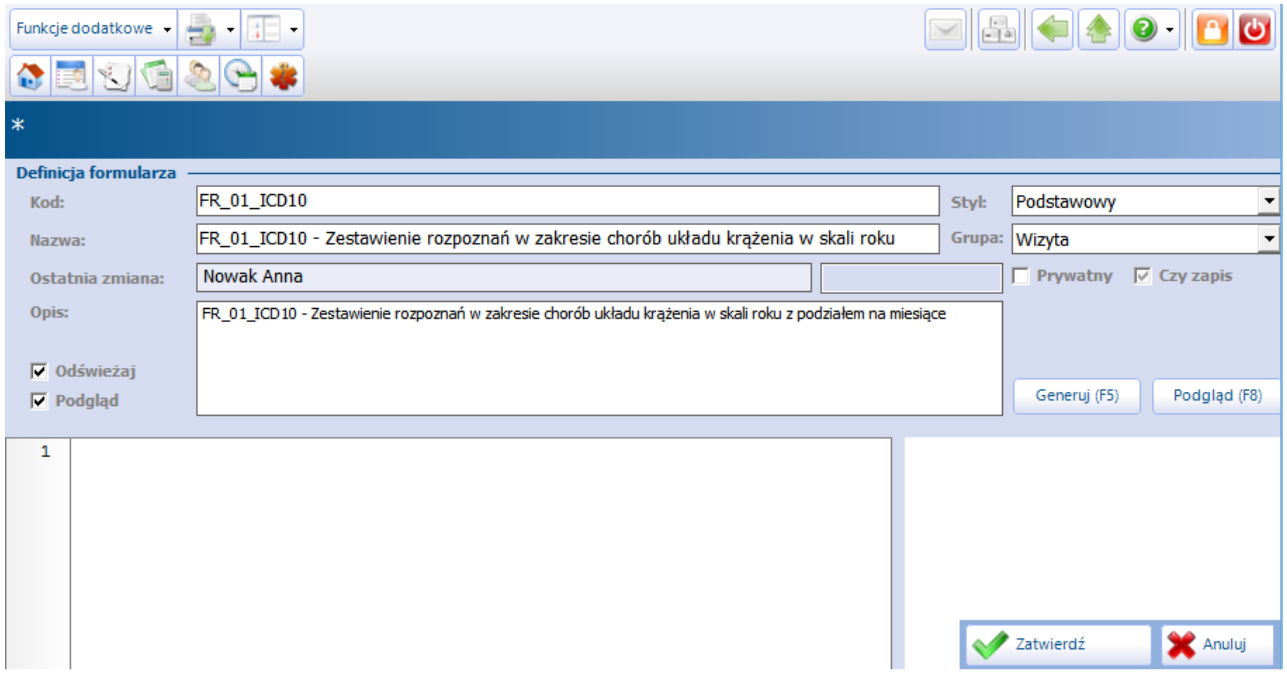

Po uzupełnieniu podstawowych danych należy wkleić przetestowany wcześniej kod HTML. Aby podejrzeć wygląd formularza należy wybrać przycisk **Generuj -** w oknie po prawej stronie zostanie wyświetlony podgląd dotychczasowej pracy.

Użytkownicy piszący kod HTML i formatowanie w CSS bezpośrednio w programie mMedica, mogą za pomocą przycisku **Generuj** na bieżąco kontrolować wygląd projektu formularza.

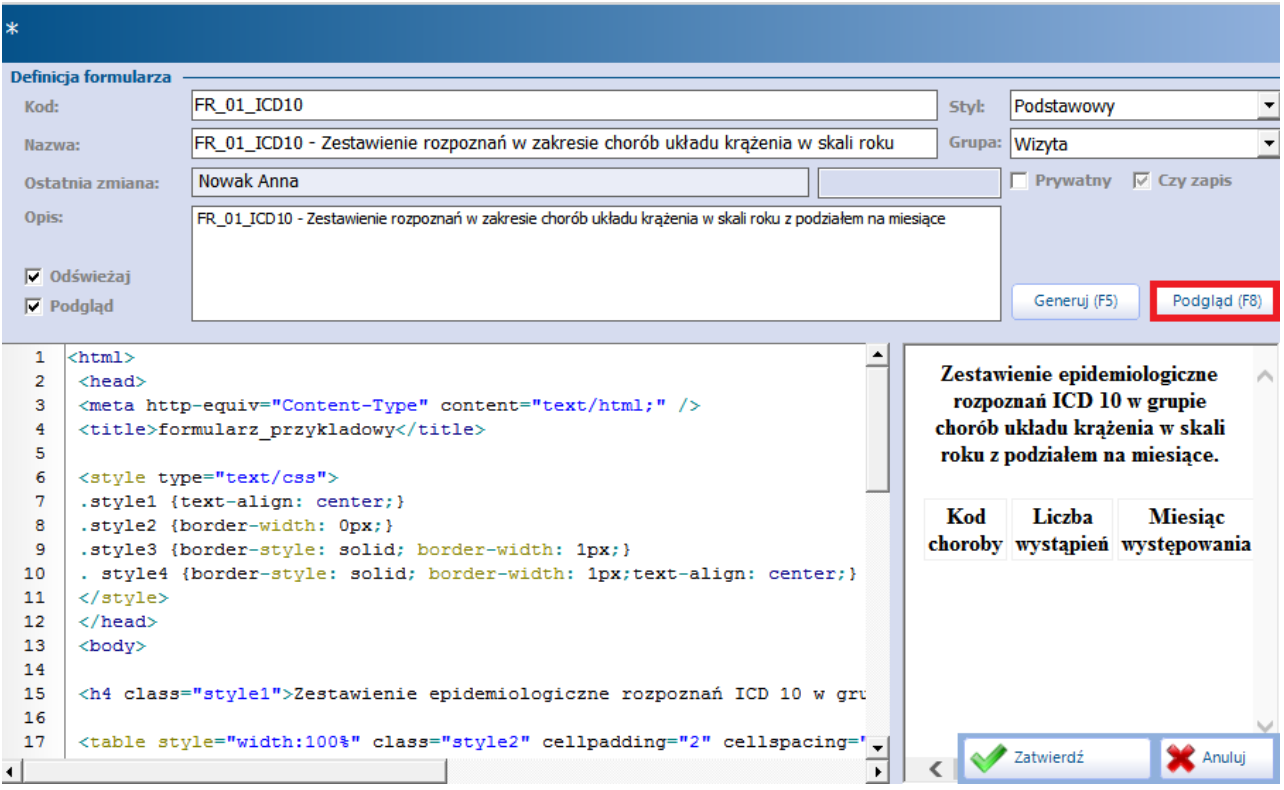

Po zakończeniu pracy należy zapisać dane przyciskiem **Zatwierdź.**

#### <span id="page-12-0"></span>**2.4 Łączenie kodu SQL z kodem HTML/CSS w mMedica**

Kod SQL można wprowadzić w dowolnej części kodu HTML. Ważne jest tylko by usunąć znacznik zakończenia zapytania SQL (;). Dodatkowo zaleca się, by wklejać kod w takim miejscu,by można było łatwo go odszukać.

Włączony do kodu HTML kod SQL należy obudować znacznikami mMedica w sposób zaprezentowany poniżej:

```
{query nazwa SELECT ch.kod_ch, COUNT(*) AS liczba_rozpoznan, EXTRACT('month'
FROM o.dt_do)::char AS miesiac
FROM opieka o, chor_rozp ch
WHERE o.id_opi = ch.id_opi AND o.dt_od >= '2016-01-01' AND o.dt_od < '2017-01-
01' AND ch.kod_ch like '%I%'
GROUP BY 1,3
HAVING COUNT(ch.kod_ch) >= 10
ORDER BY 3}
```
Zapytanie w formularzu rozpoczyna się od znaku {, następnie słowo kluczowe: query, dalej nazwa zapytania oraz jego treść. Na końcu znak }. Zapytanie nie może kończyć się średnikiem. Musi natomiast rozpoczynać się od słowa SELECT lub WITH. Kolejna czynność polega na przekazaniu wyników zapytania do odpowiednich pól w formularzu HTML. Przykładowe zapytanie zwraca 3 kolumny takie jak: rozpoznanie, liczba rozpoznań, oraz miesiąc.

Poniższy kod prezentuje implementację znaczników mMedica do kodu HTML. Proszę zwrócić uwagę na znaczniki: {loop} oraz {endloop} umieszczone w kodzie HTML dokładnie przed nowym wierszem tabeli HTML (znacznik "<tr>") i zaraz po zakończeniu wiersza w tabeli (znacznik "</tr>").

W przypadku, który został przedstawiony zastosowana została petla, przekazująca wynik zapytania z liczbą po sobie następujących wierszy, których liczba w zależności od wyniku takiego zapytania może wynieść zero

lub co najmniej jeden wiersz. W sytuacji, kiedy w komórkach tabeli nie będzie potrzeby przekazywania wyników w postaci listy wierszy, należy ten znacznik pominąć.

```
<table style="width:100%" class="style2" cellpadding="2" cellspacing="3">
<thead>
<tr>
<th class="style3">Kod choroby</th>
<th class="style3">Liczba wystąpień</th>
<th class="style3">Miesiąc występowania</th>
\langle/tr>
</thead>
<tbody>
{loop}
<tr>
<td class="style4">{field kod_ch}</td>
<td class="style4">{input liczba_rozpoznan}</td>
<td class="style4">{field miesiac}</td>
\langle/tr>
{endloop}
</tbody>
\langle/table>
```
Elementami obowiązkowymi do przekazania w komórce tabeli jest znacznik "field" lub "input". Oba te znaczniki mają za zadanie przekazać do komórki wynik zapytania, które chcemy zaprezentować w formularzu. Z tym że pierwszy doda pole nieedytowalne, a drugi pole z możliwością skorygowania wartości. Tak więc postać zapytania powinna wyglądać jak na zaprezentowanym przykładzie. Oczywiście nazwa zapytania oraz nazwy poszczególnych pól użytkownik może określać w sposób dowolny.

W przypadku przełączania się na inne zapytanie, należy użyć znacznika: query. Definicja zapytania również przełącza aktualnie wybrane źródło danych, np.:

```
{query podmiot SELECT nazwa AS podmiot_nazwa, adr_ulica_nr AS podmiot_ulica,
adr_kod_poczt AS podmiot_kod_poczt, adr_miejsc AS podmiot_miejscowosc
FROM instytucja WHERE id_inst = -2}
{query placowka SELECT nazwa AS placowka_nazwa, adr_ulica_nr AS placowka_ulica,
adr_kod_poczt AS placowka_kod_poczt, adr_miejsc AS placowka_miejscowosc
 FROM instytucja WHERE id_inst = -1}
```

```
<th>
Nazwa i adres placówki<br>
 {field placowka_nazwa} {field placowka_ulica}, {field placowka_kod_poczt}
{field placowka_miejscowosc}</p>
 \langle/th\rangle<th>{query podmiot}
Nazwa i adres podmiotu<br>
 {field podmiot_nazwa} {field podmiot_ulica}, {field podmiot_kod_poczt} {field
podmiot_miejscowosc}</p>
 \langle/th>
 <th>Miejscowości<br>
 {query placowka}{field placowka_miejscowosc}, {query podmiot} {field
podmiot_miejscowosc}
 \langle/th\rangle...
```
Szczegóły znaczników mMedica przedstawione zostały w rozdziale: [Składnia](#page-5-0) [znaczników](#page-5-0) [zawartości](#page-5-0) [formularzy.](#page-5-0)

**...**